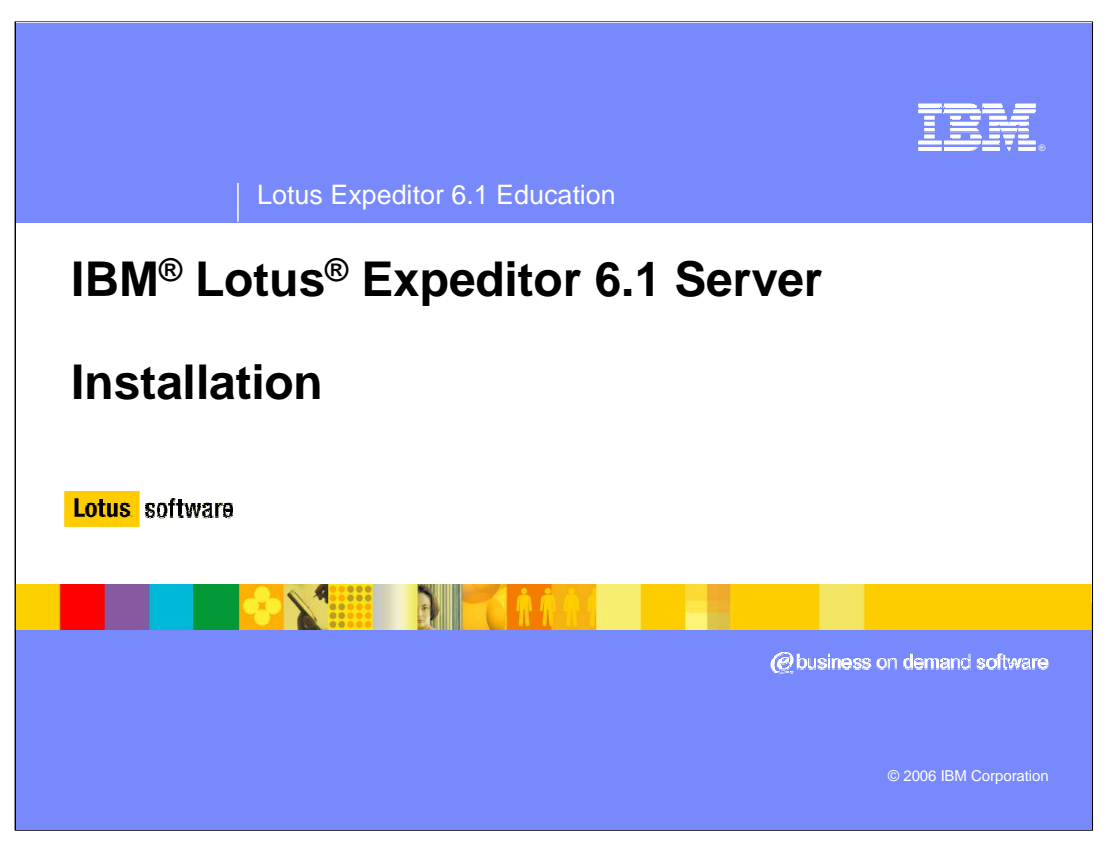

Welcome! Thank you for attending this overview of the IBM Lotus Expeditor 6.1 Server Installation. We will be discussing the new features in Expeditor 6.1 Server. We will also outline the design and concepts used during the installation.

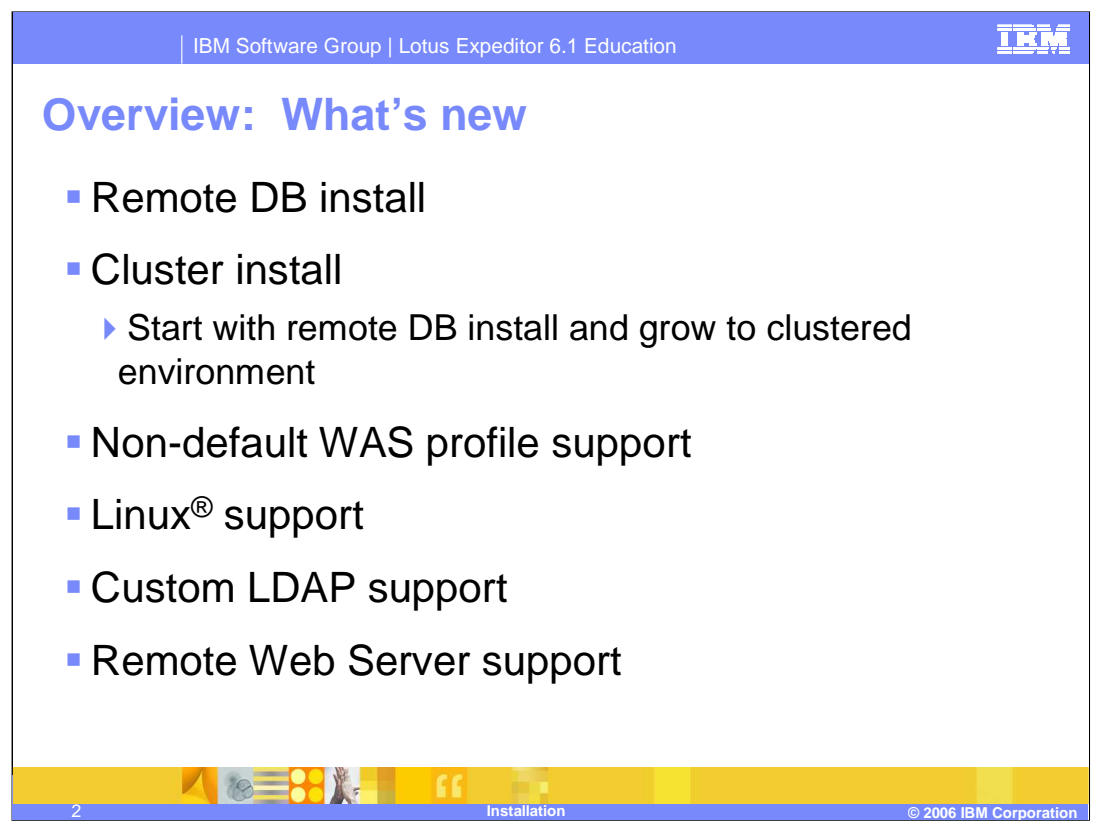

As you can see, IBM Lotus Expeditor 6.1 Server includes several new features

The server now supports using either a local or remote database server. Remote or Local database can be selected at install time. The remote database install allows for advanced configurations including clustering.

The normal install still uses a simple single box install. However now the single box install can grow to a managed environment where additional cluster members can be added. Growing the environment is only supported when the initial install uses a remote database.

The previous restriction on installing into the default profile has been removed. Now nondefault profiles are supported.

In addition to the existing support for Windows, the server now supports installs on Linux.

We also support using LDAP servers besides Active Directory 2003. Configuring a custom LDAP is done using command line utilities. Configuring the server to use Active Directory 2003 is still done through the configuration wizard.

Command line utilities are also available to configure the server to use a remote web server.

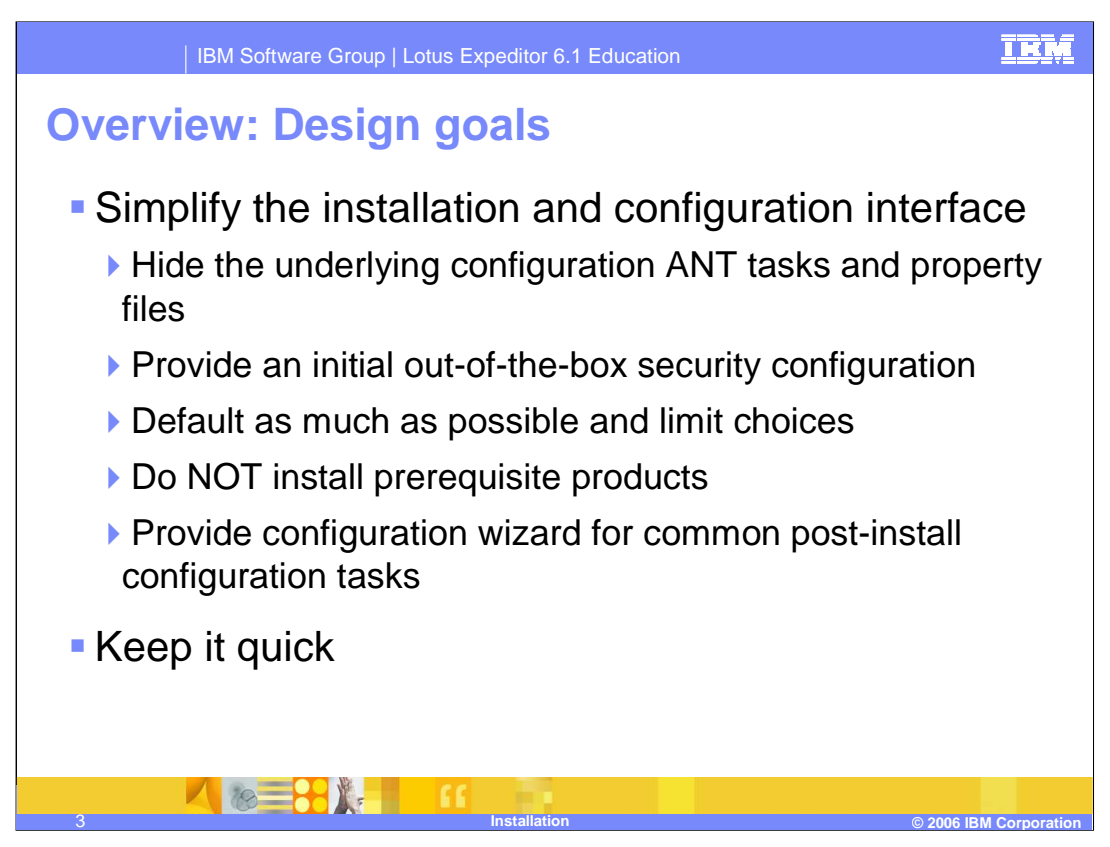

The installation process is designed to be simple and able to recover from errors. The initial install, defaults many parameters and limits some choices in an effort to ensure the install is successful. Configuration tasks are available to perform common post-installation tasks.

By defaulting most options, we remove the need to expose many ANT tasks and property files. The install provides a simple security configuration during the initial configuration, but a configuration wizard and command line options allow for changing the security settings afterward.

To simplify the process and speed the install we do not install prerequisite products. Instead we validate the prerequisite software is installed and is at the correct level.

A configuration wizard provides the ability to change administrator and database passwords. It also provides steps to upgrade the user registry to Active Directory and it provides a path to configure a clustered environment.

The overall goal is to keep the initial install quick and error free.

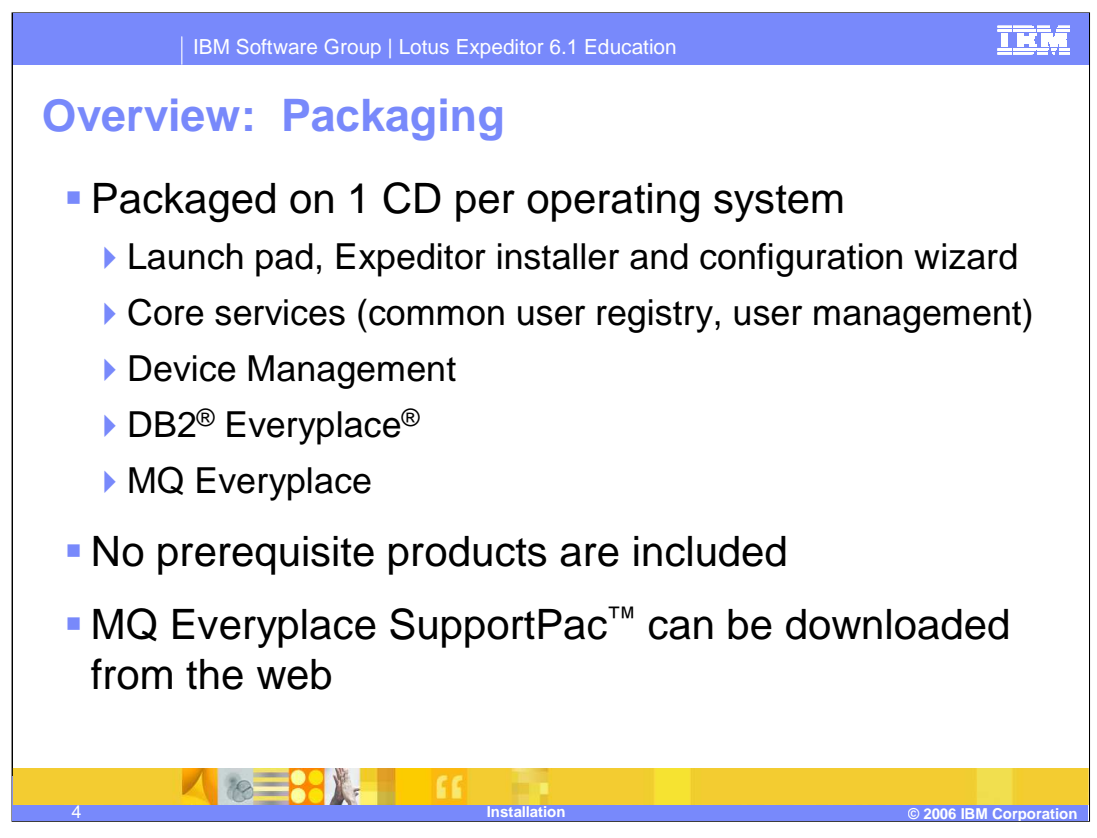

The server install is packaged on one CD for each platform. One for Windows; another for Linux. Each CD contains the launch pad and the components needed to install the server. It does not include any prerequisite software, such as WAS or DB2.

The MQ Everyplace SupportPac can be downloaded from the web

Expeditor Clients are packaged on a separate CD.

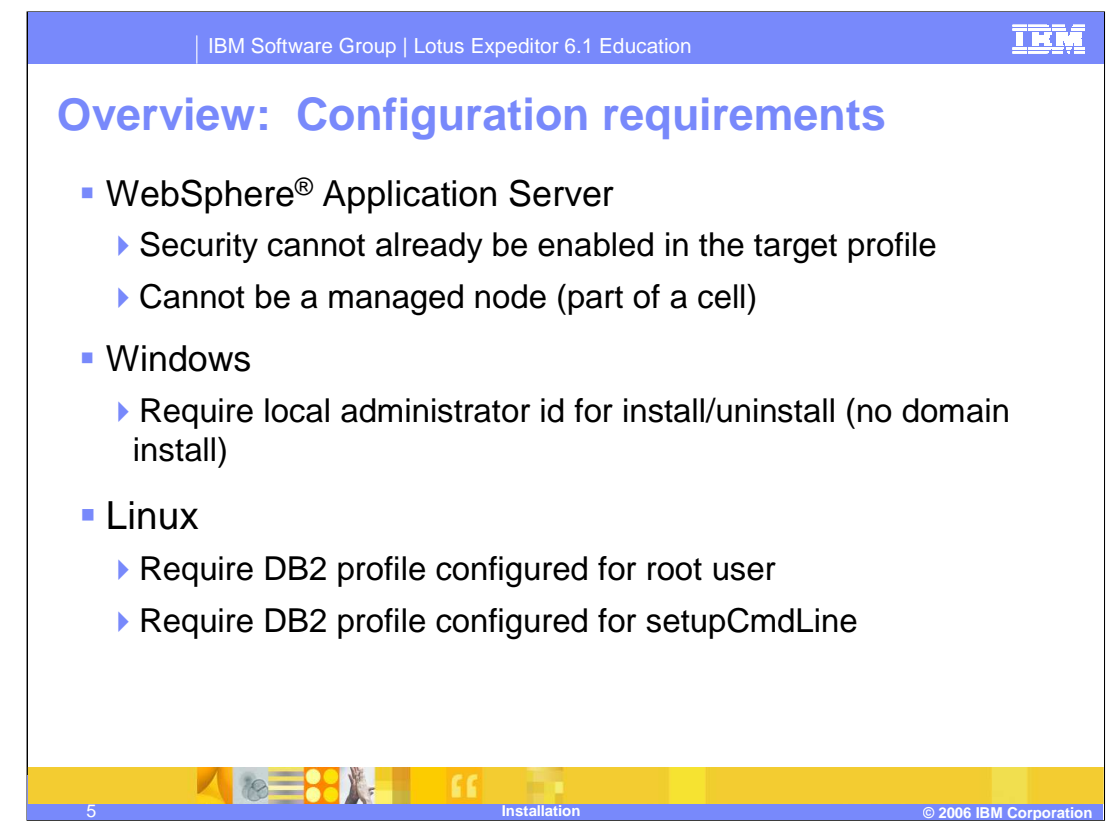

When installing the IBM Lotus Expeditor 6.1 Server, the environment must meet certain configuration requirements. The WebSphere Application Server profile cannot have security enabled. The node also cannot be part of a cell. Being part of a cell or having security enabled will cause problems when the installer configures it's own local security configuration.

On Windows, the installer must be run by a local administrator having access to the system Logging in as a Domain administrator will cause problems for the install.

On Linux, the db2profile must be sourced in the root user's environment. If not, the install will prompt for the DB2 instance user to use, and it will source the db2profile for you. The install also requires that the db2profile be sourced at the beginning of the WAS setupCmdLine.sh file. This ensures that when an application server is started, it will have the DB2 libraries and environment variables configured correctly.

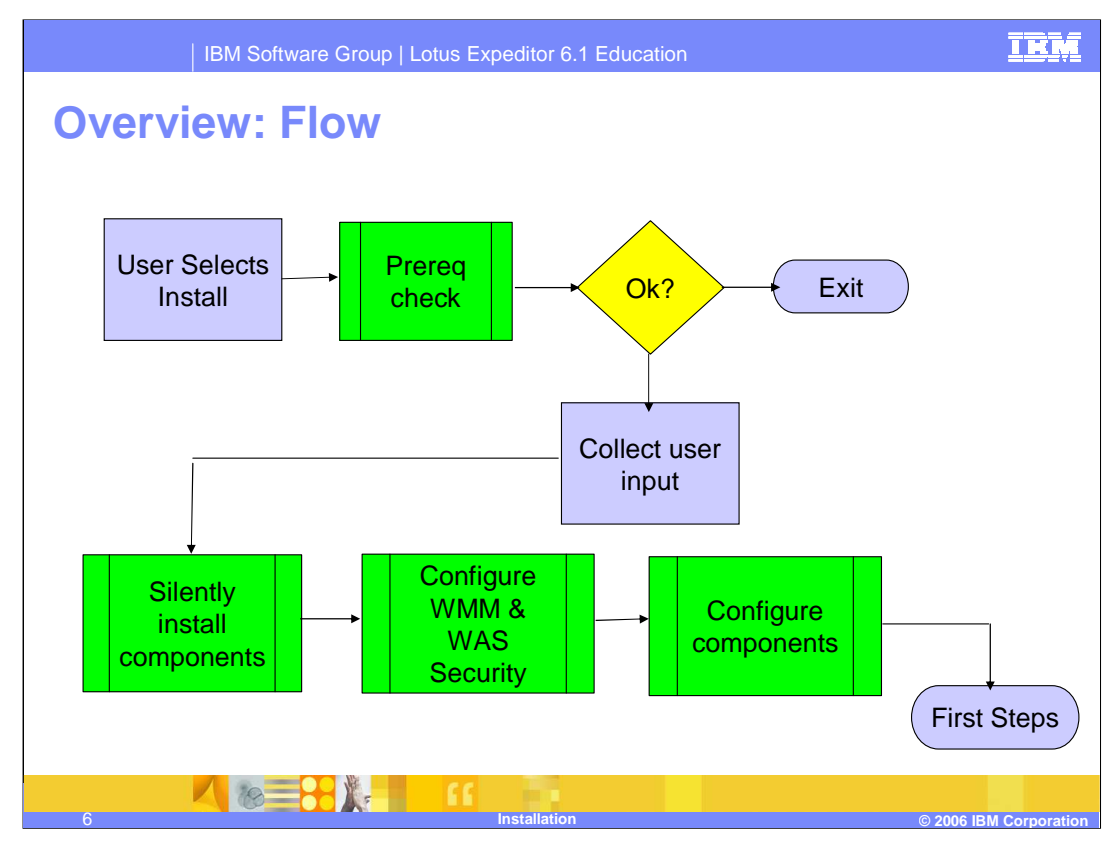

This diagram shows the flow of the install.

The user starts by selecting "install" from the launchpad options.

The installer will prompt for some basic information and it will validate that all the prerequisite software is there and at the right level.

The installer will continue to gather remaining information from the user and display a summary screen.

Once the user clicks past the summary, the install starts. It installs the components silently and then executes ANT tasks to configure components.

Finally it gives an option to display First Steps. From there you can validate that the install completed successfully and you can launch the configuration wizard for post-install configuration.

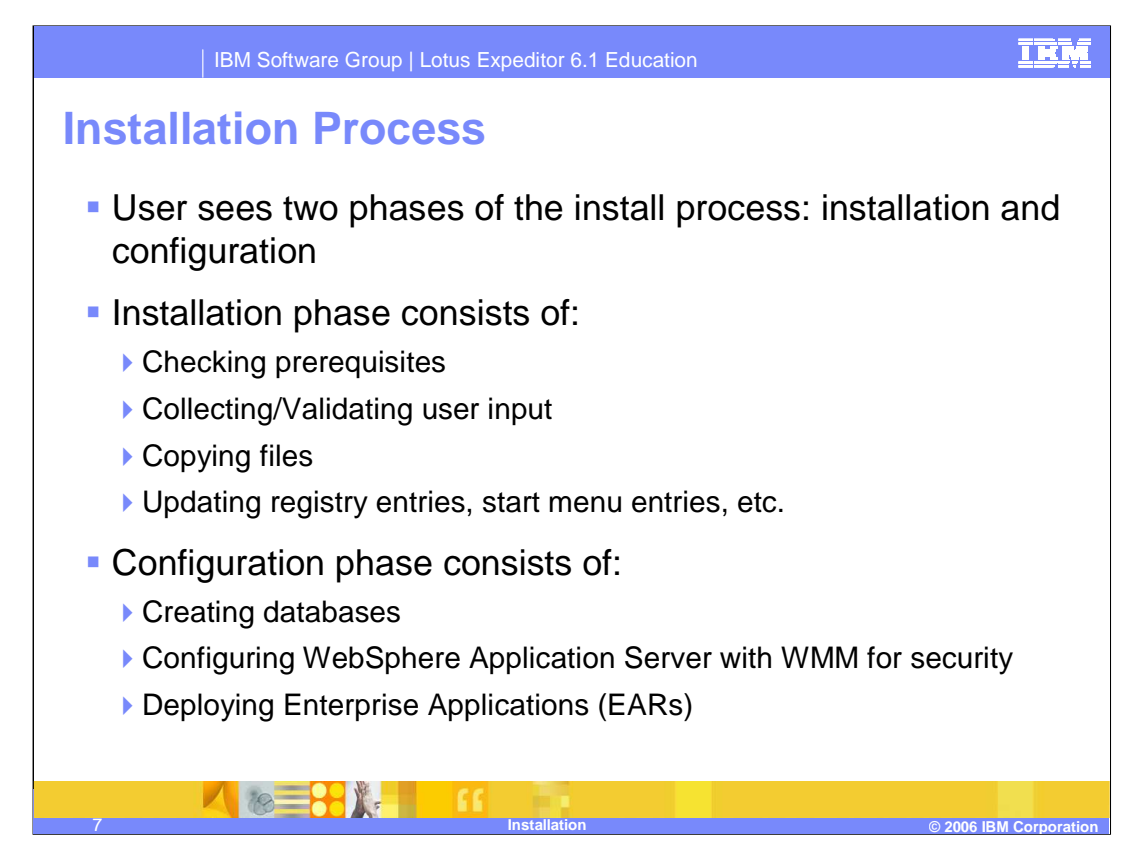

The install process consists of two phases (installation and configuration).

The installation process checks prerequisites and gathers input from the user. Then it copies files to the system and configures the Windows registry and start menu entries.

The configuration process creates databases, configures WebSphere security and deploys the Enterprise Applications that make up the Expeditor Server services.

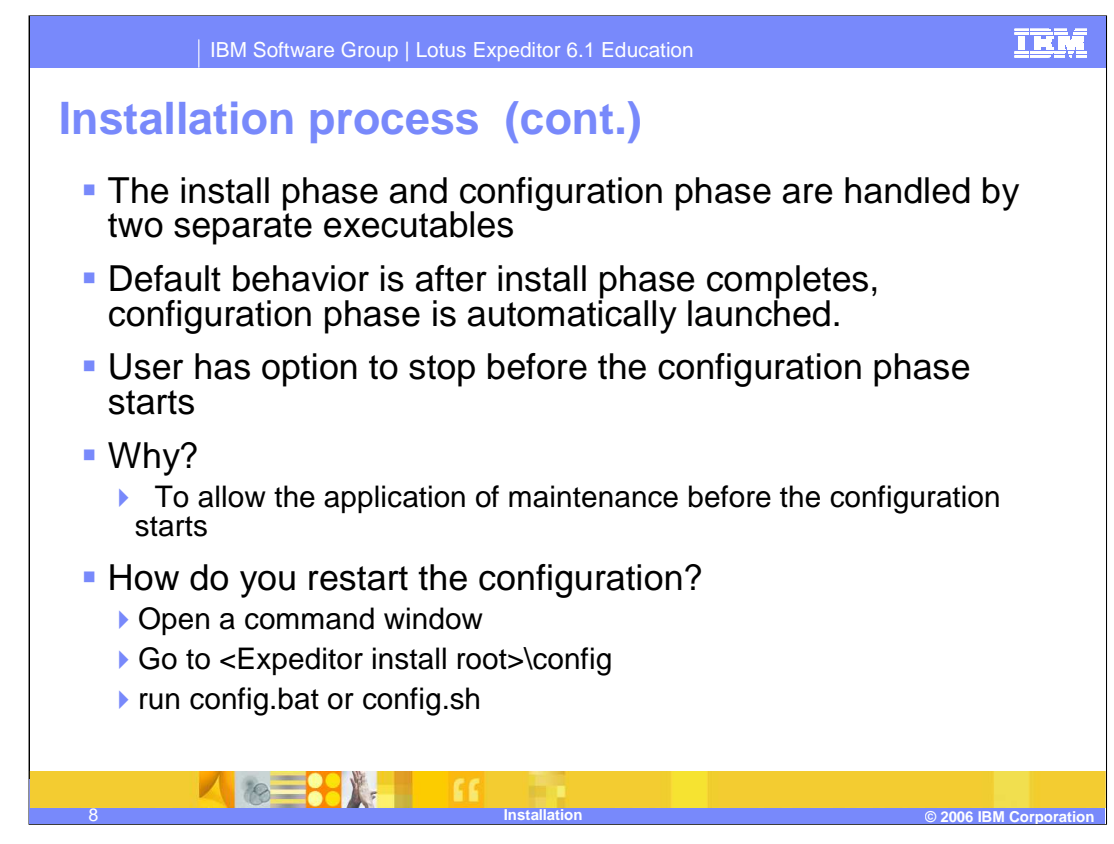

Each of these phases are performed by separate executables. The installation process starts the configuration process as it exits, and the configuration process continues the overall install process. There is an option to have the install pause before starting the configuration phase. This allows updates and maintenance to be applied before starting the configuration.

If you decide to pause, you can restart the configuration by opening a command window and finding the Expeditor/config directory in the Expeditor install root. Then run the configuration script to start the configuration process. On it's first run, the configuration is designed to run without any user interaction.

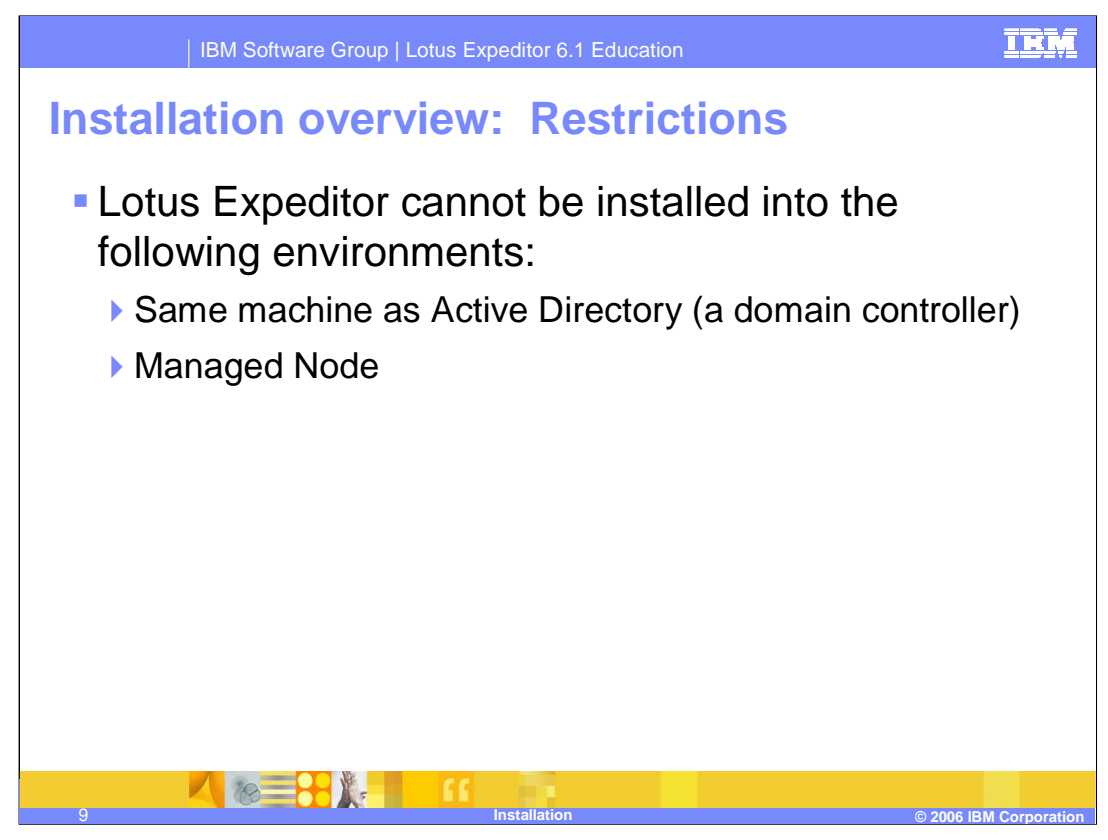

There are environment restrictions on installing Expeditor server. It cannot be installed on the same server as Active Directory (a domain controller) It also cannot be installed into a managed node. Adding the node to a managed environment can be done later via the configuration wizard.

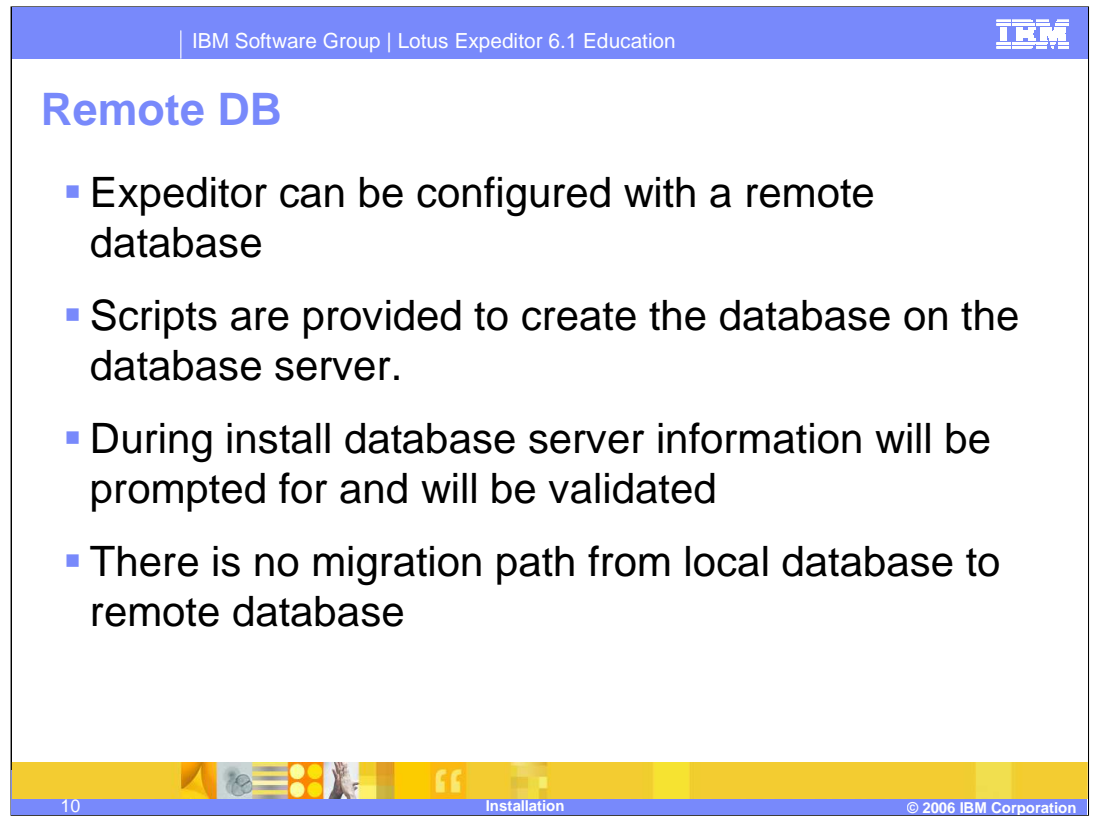

The Expeditor server can be configured to use a local or a remote database. Scripts are provided to run on the database server to create and configure the remote databases. During the install, the remote database path will prompt for the remote server hosting the database.

There is no migration path from a local database server to a remote database server. So for example, if you want to cluster the server sometime later, you must start with a remote database.

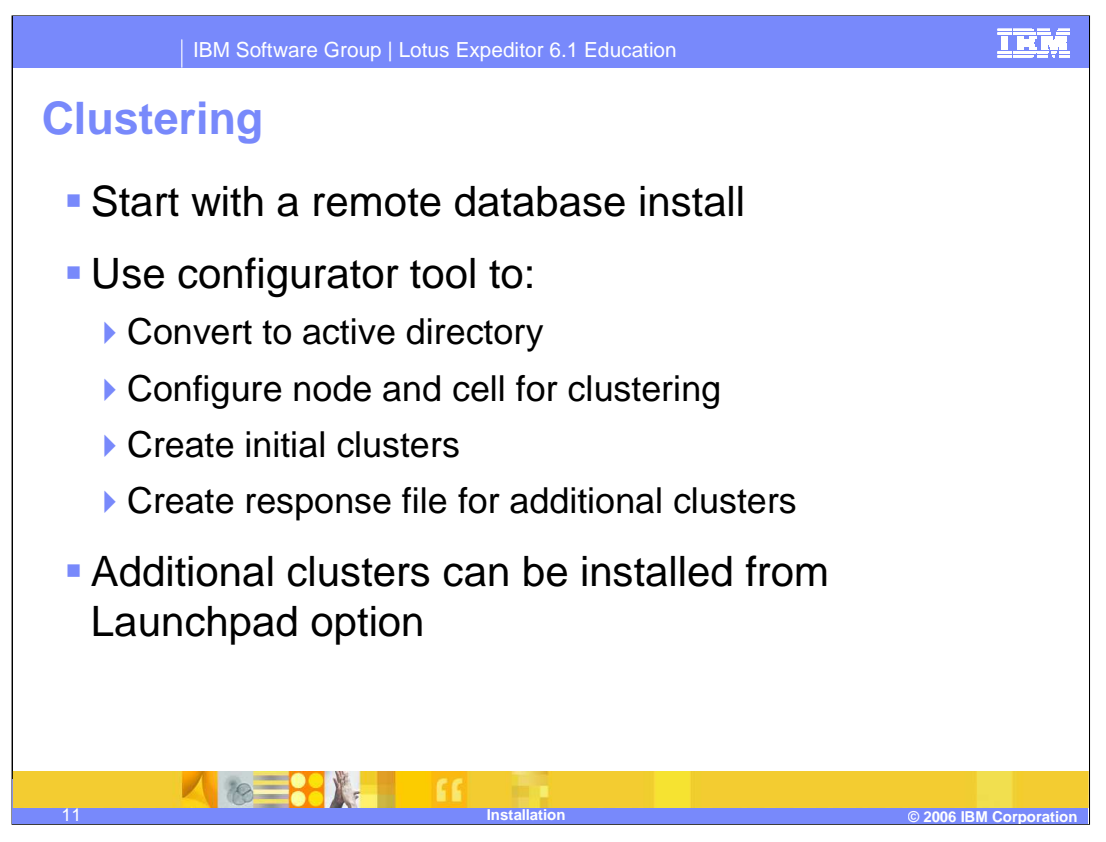

The server now support clustering. The clustering design starts with a single box install with a remote database. Once that install is complete and verified, there are a set of configuration steps to perform to cluster the server.

First, you upgrade the user registry to Active Directory or a custom LDAP

Then you configure the node and cell for clustering. This includes configuring cell security and adding the node to the cell. This process supports the cell already having security enabled as long as that security configuration matches the Expeditor Server security configuration.

Finally you create the initial clusters. This step also generates a response file that can be copied to other systems and used to install additional cluster members.

The launch pad contains an option to launch the installer in a special mode designed specifically for installing additional cluster members.

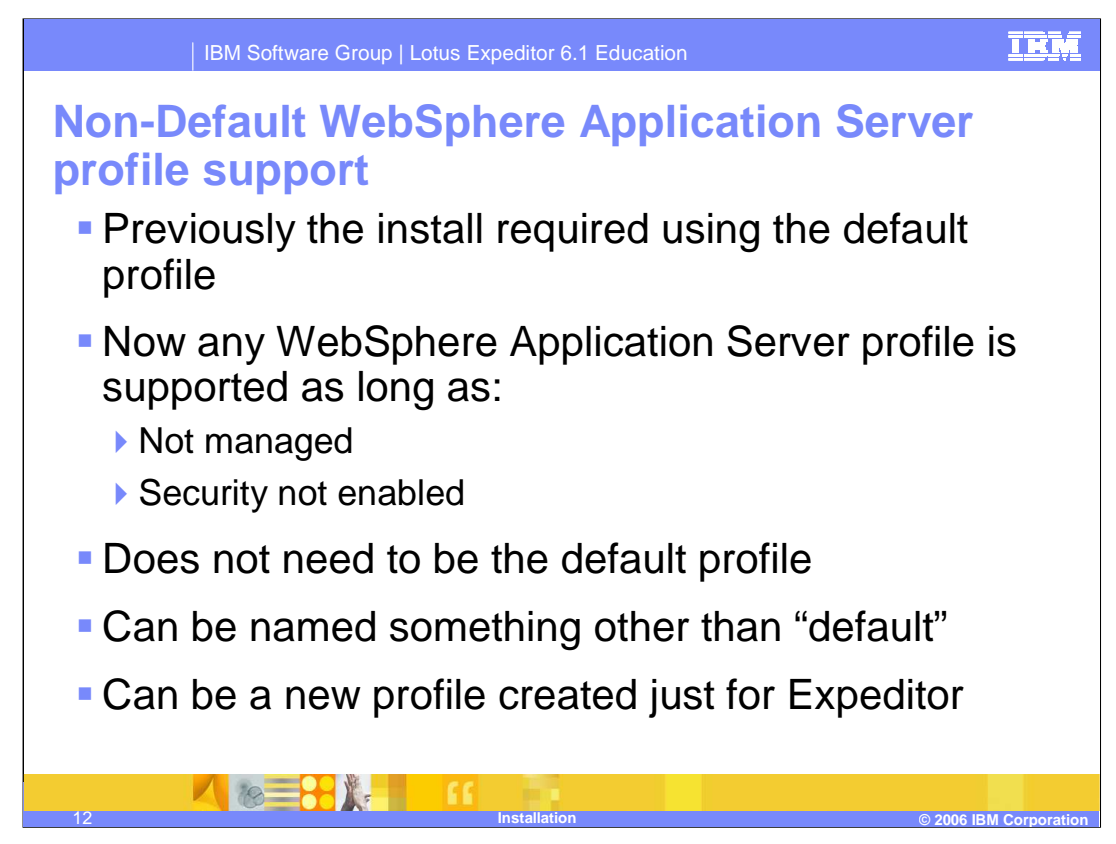

Previously, installs were required to be installed into the default profile.

This limitation has been removed. Any profile can be used as long as it is not part of a managed environment and it does not have security enabled.

If you have multiple profiles, you do not have to install the server into the profile marked as default.

You can also name the profile something besides "default".

You could even create a new profile to isolate the Expeditor server from other applications on the machine. However, this is not required.

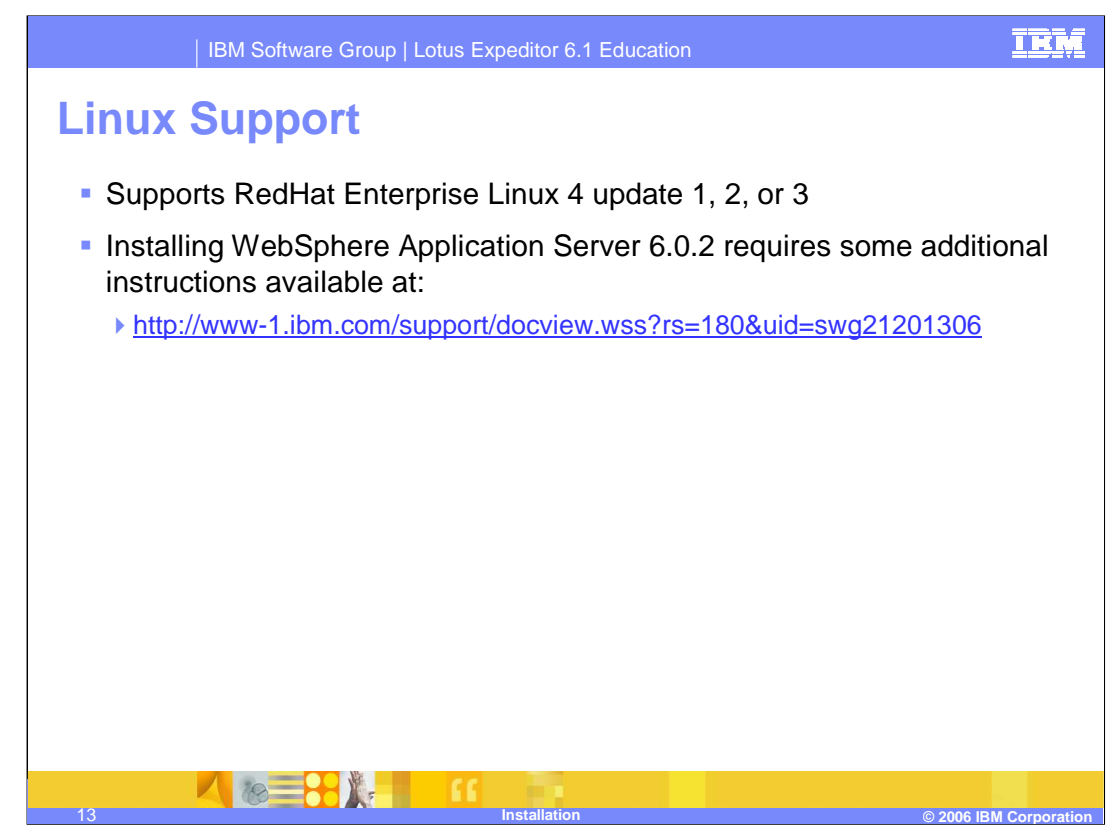

The IBM Lotus Expeditor 6.1 Server now supports installs on RedHat Enterprise Linux 4. To use RedHat Enterprise Linux 4 with WAS 6.0.2, there are some additional instructions available at the IBM Support URL listed.

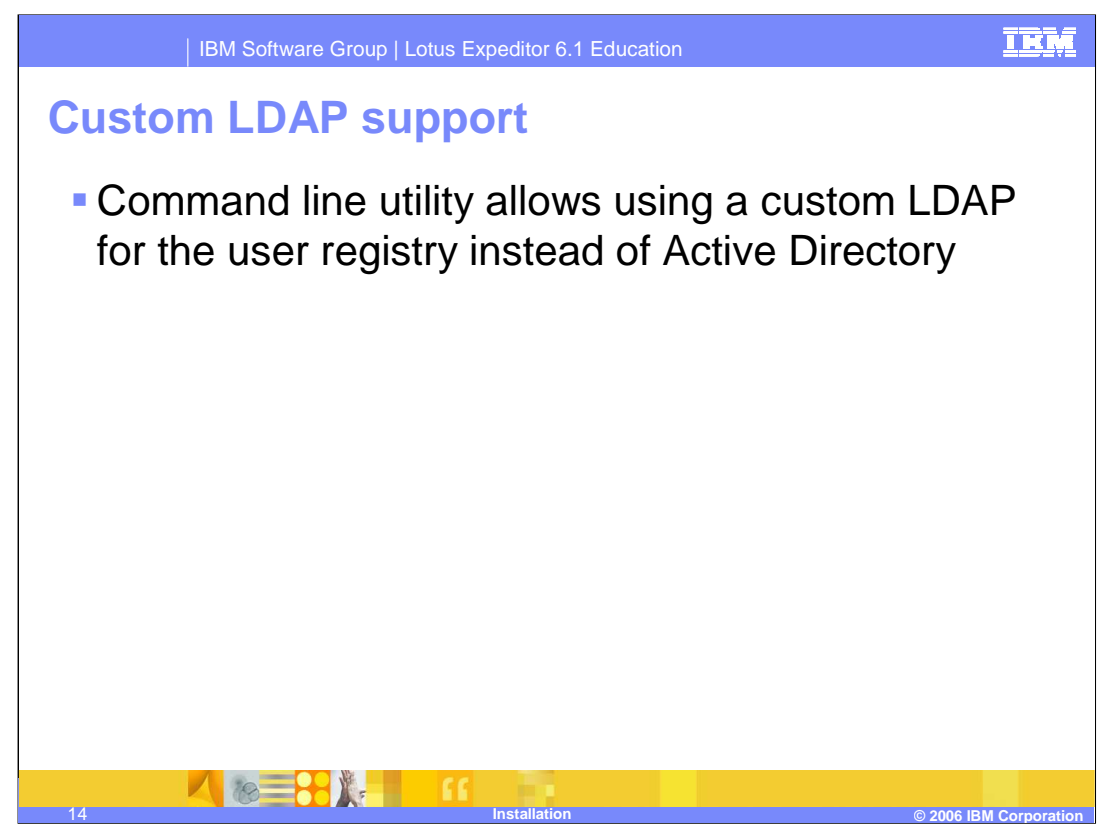

The configuration wizard provides a path to upgrade the user registry from a local database table of users to an Active Directory LDAP. However, if you want to use a different LDAP, we now provide documentation and command line tools to upgrade the security configuration to use a custom LDAP.

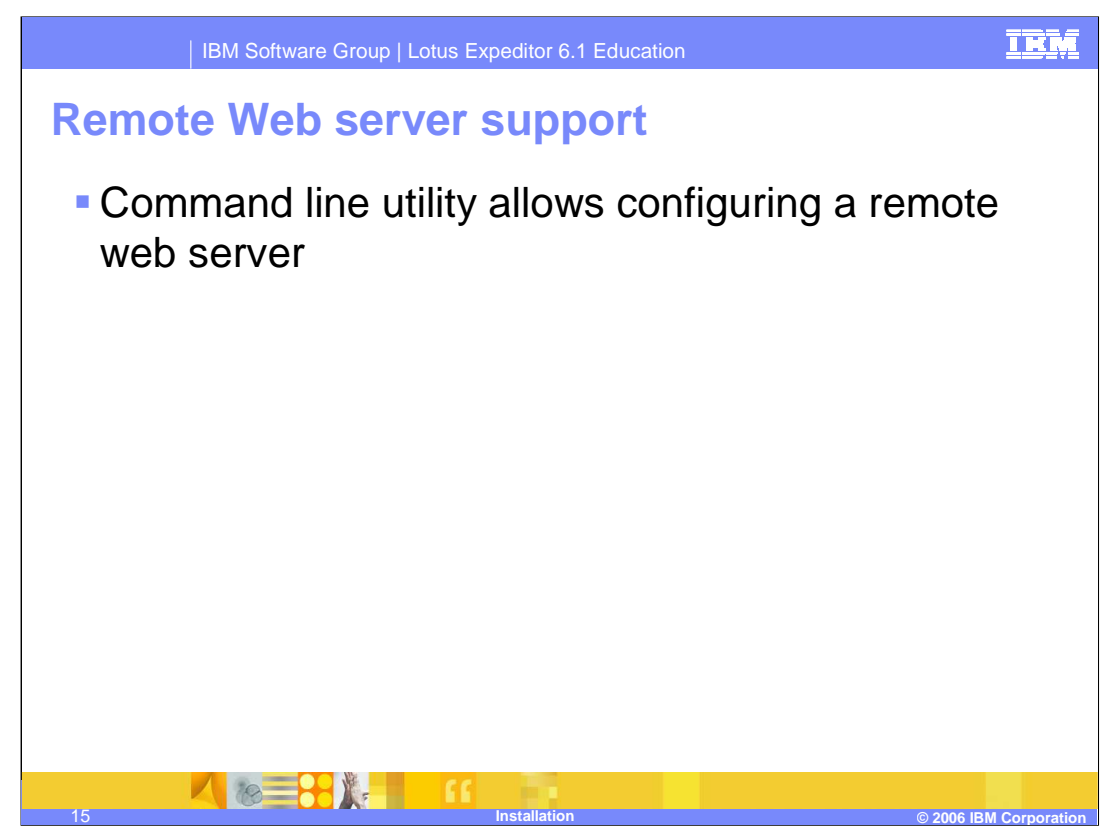

The initial server install requires an IBM HTTP Server to be installed and configured locally to the server. As your environment grows, you may want to move the web server to a remote system to better manage resources. We now provide documentation and command line utilities to configure the Expeditor server to use a remote web server.

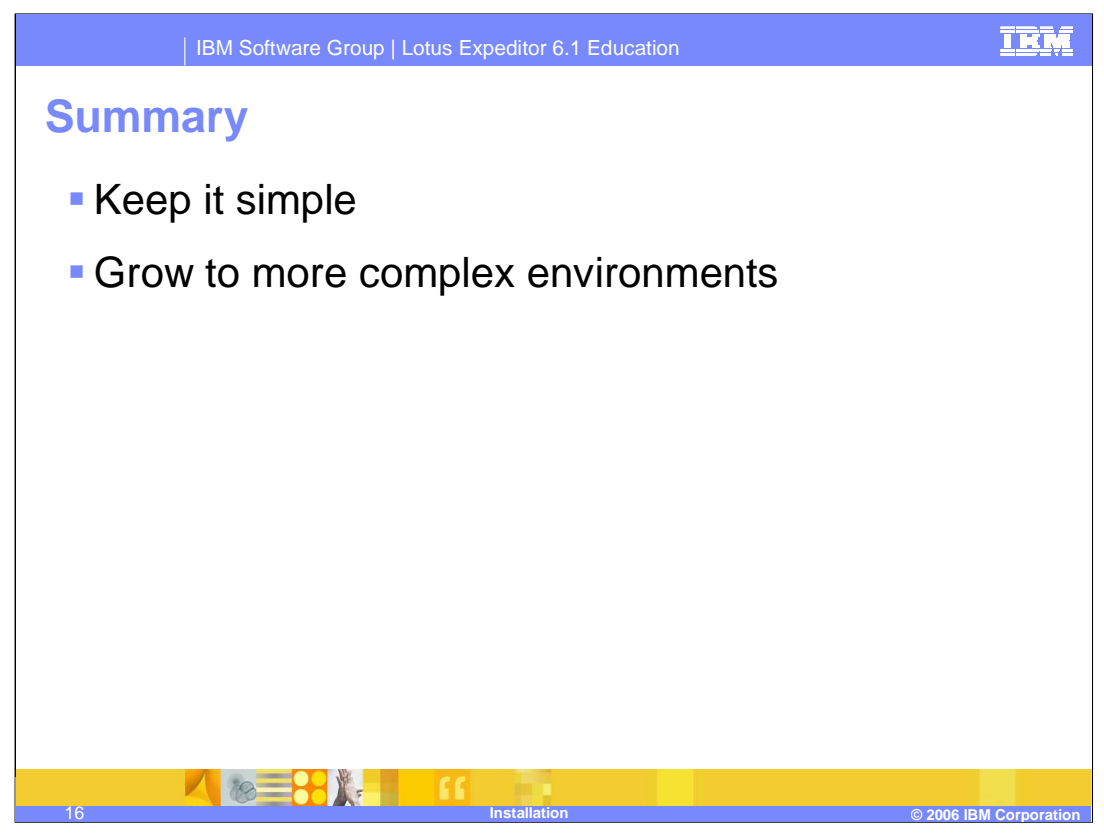

So you can see that the installation has maintained the goal of keeping it quick and simple. However we now support more options to grow the environment into more complex scenarios.

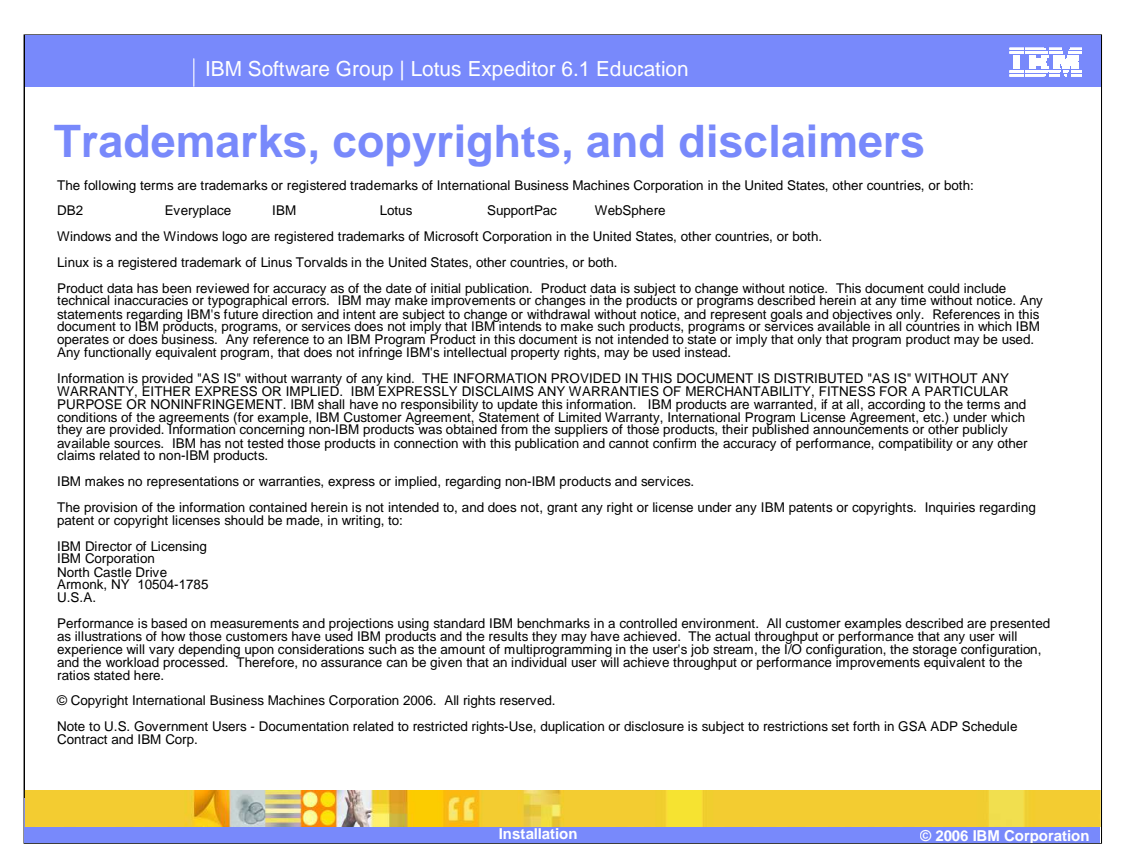

That concludes this presentation.